v1. 0 | 2021年4月22日

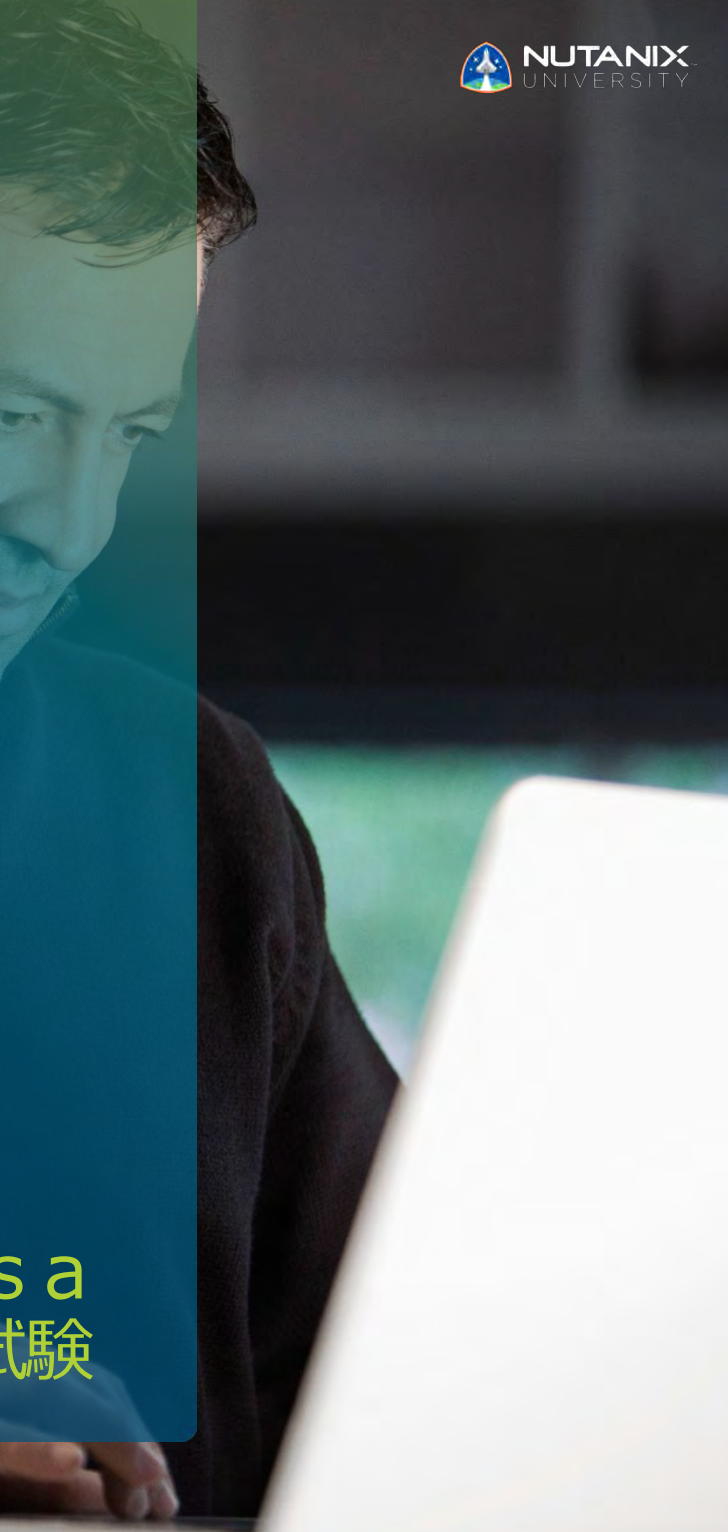

**試験ブループリントガイド** Nutanix Desktop as a Service (DaaS) 5 試験

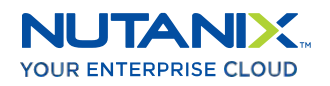

# :P-EUC

# **寄稿者:**

**作成者:**

Joshua Andrews – 技術認定開発者

Jon C. Hall – 技術認定シニアマネージャー

Jeff Hall – 技術認定開発者

Param Desai – Sr. Dir., Frame 製品担当 Alex Fontaine – Mgr., Frame 技術サポート Damian Gentile – Mgr., Frame 技術アカウント Carsten Puls – Sr. Dir., Frame担当 William Wong – Sr. Mgr., カスタマー・ソリューション・アーキテクチャ Yangzhi Zhao – Product Dir., Frame担当

#### **免責条項:**

Nutanix Desktop as a Service (DaaS) 5 試験ブループリントガイド は、NCP-EUC 認定資格を 取得するために習得する必要のある目標の概要を説明します。Nutanixは、このガイドによって、 受験者のNCP-EUC 認定の取得を保証するものではありません。このガイドの記載内容は、 Nutanixの自由裁量によって、いつでも変更される可能性があります。

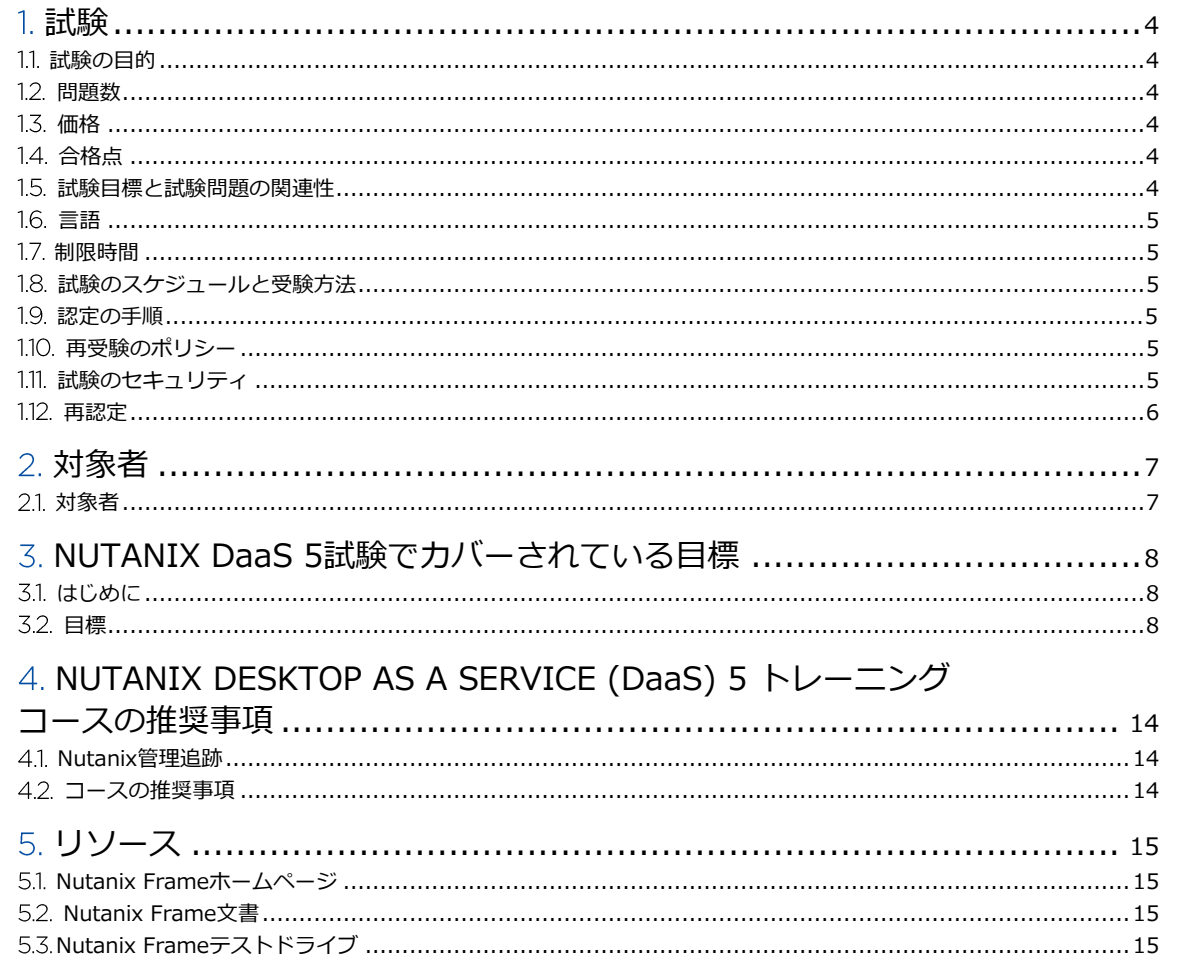

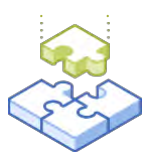

<span id="page-3-0"></span>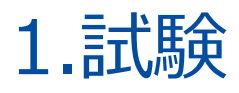

# 1.1 試験の目的

Nutanix DaaS 5試験では、Frameのユースケースを理解し、特定し、適格化させ、生産導入の成功への道 筋を作るためのスキルと能力が試されます。Nutanix DaaS 5の候補者は、顧客の環境を評価し、適切なデ ータを収集し、サイジングを行い、効果的にソリューションを 提示することができます。Nutanix DaaS 5の候補者はさらに、経験豊富なチームメンバーと 設計や決定事項を確認しながら、会議やデモ、作業の 機会を実施することができます。

# 1.2 問題数

Nutanix DaaS 5の試験は、多項選択式と複数回答の75問で構成されています。

## 1.3 価格

Nutanix DaaS 5試験の費用は、199米ドルです。

# 1.4 合格点

この試験の合格点は、換算方式による採点法を使用して3000点です。スケールは1000~6000です。換算さ れたスコアは、試験の特定のバージョンに含まれる問題の数や種類など、様々な要素を考慮した数式を使用 して算出されます。この組み合わせは、同じ試験でもバージョンによって異なるため、換算されたスコアは、 受験した試験のバージョンに基づく公平なスコアを提供します。

## 1.5 試験目標と試験問題の関連性

目標とは、試験が判定する内容の要約です。目標は、Nutanix FrameのEUC システムエンジニアの職務に関 連する識別されたタスクに基づいて、試験開発者とサブジェクト・マター・エキスパートによって開発されて います。初期の開発プロセスが完了すると、これらの目標は、実務を担う外部の第三者グループによって検証 されます。最後に、職務のタスクの重要度に直結する目標ごとに、問題の数を決定します。

## <span id="page-4-0"></span>1.6 言語

試験は英語、日本語、および簡体字中国語で受験できます。

### 1.7 制限時間

試験の制限時間は120分です。

# 1.8 試験のスケジュールと受験方法

この試験は、リモートプロクタリングによって実施されます。試験に登録して有効なID情報を入力すると、各 自の場所からWebブラウザを使用して受験する方法についての情報が提供されます。試験はリモートプロクタ リングされるため、ロックされ、およびモニターされた状態で安全に受験できます。

## 1.9 認定の手順

Nutanix DaaS 5 試験は、Nutanix エンドユーザー・コンピューティング・トラックのコアコンポーネントで す。 認定を受けるには、試験で合格点を取る必要があります。必須ではありませんが Nutanixでは、試験の目 標を網羅するトレーニングを提供しています。このコースの詳細および手順については、「セクション4」を ご覧ください。

# 1.10再受験のポリシー

受験者が初回の受験に失敗した場合は、2回の追試を受けることができます。受験の間には、7日間の待機期間が あります。最初の受験と同様に、Nutanixでは、これらの受験は個別に行われ、適切な準備をして成功のチャンス を最大化にするために、受験の間に十分な時間を確保することをお勧めします。

留意点:3回受験すると、60日間は受験できなくなります。その後、[university@nutanix.com](mailto:university@nutanix.com) にメールを送り、 受験回数のリセットを依頼することができます。Nutanixでは、このガイドそれに関連する資料を時間をかけて徹 底的に見直しこの試験の推奨トレーニングを 受講することをお勧めします。

# 1.11 試験のセキュリティ

Nutanixは、試験のセキュリティポリシーに違反する受験者の認定を拒否する権利を留保します。これには、 試験問題の複写や再配布、試験の最中のあらゆる教材の使用、試験項目の撮影、身元詐称による受験などが 含まれます。ID情報は試験の登録プロセス中に収集され、受験を許可される前に本人確認が必要になります。

# 1.12再認定

Nutanix DaaS 5試験に合格し、NCP-EUC 5の認定資格を得ると、Nutanixが次の認定バージョンをリリース するまで有効となります。その時点で、1年以内に認定を新しいリリースにアップグレードしてください。

Nutanixでは、新しい認定バージョンと同時にリリースされるAOSの機能を紹介するデルタトレーニング を提供します。

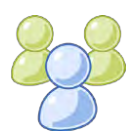

# <span id="page-6-0"></span>2. 対象者

# <span id="page-6-1"></span>2.1対象者

NCP-EUC 5の認定候補者は、少なくとも3~5年のIT経験とDesktop as a Serviceの経験があり、 Windowsサーバーとデスクトップのオペレーティングシステムに精通している必要があります。さらに、 NCP-EUC 5認定の候補者は、少なくとも1つのパブリッククラウドインフラストラクチャおよび/または Nutanix AHVに精通している必要があります。

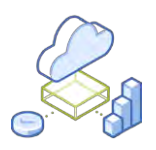

# <span id="page-7-0"></span>3. Nutanix DaaS 5 試験で カバーされている目標

# 3.1 はじめに

Nutanix DaaS 5試験を受験する前に、Frameのユースケースを理解、特定、適格化し、本番導入を成功 させるためのパスを作成するために必要な知識とスキルを身につけておくことが推奨されます。また、受 験する前に「セクション4」に記載されているトレーニングコースを完了しておくことが推奨されます。

#### 3.2 目標

この試験を受ける前に、受験者は以下の目標を理解する必要があります。各目標のリストは、受験者が使用 経験を積んでおくべき関連ツールや、目標と関係のある情報が含まれた参考資料と共に、以下に示します。

これらの目標は、以下に記載していない他の製品マニュアルでも参照されている場合があります。受験者は、 関連するすべての製品マニュアルをよく読んでおくか、同等のスキルを身につけている必要があります。

#### セクション1 - Frame実装の特徴、利点、要件を説明する

#### 目標1.1 - Frameの特徴を説明し、区別する

知識:

- マルチクラウドとハイブリッドサービスを説明する
- インフラの選択肢を説明する
- Frame アダプティブの Quality of Service を説明する
- クライアントレス・デスクトップ/アプリ・デリバリーを説明する
- 「as a Service」 デリバリーを定義する

- [ハイブリッド・クラウドとマルチ・クラウドの比較](https://www.nutanix.com/blog/hybrid-cloud-vs-multi-cloud-whats-difference) その違いは何ですか?
- 端末 [Quality of Service](https://docs.frame.nutanix.com/session-conduct/qos-settings.html) の概要
- Desktop-as-a-Service [\(デスクトップ・アズ・ア・サービス\)完全ガイド](https://www.nutanix.com/go/definitive-guide-daas?s_kwcid=AL!6432!3!335458427640!b!!g!!%252Bxi%2520%252Bframe&utm_source=google_adwords&utm_medium=paid_search&utm_campaign=Google_Search_Beta_Frame_Brand_USA&gclid=EAIaIQobChMI7NrNoPjA4gIVlLrACh0m_QY7EAAYASAAEgKBLfD_BwE)

#### 目標1.2 - Frameの利点を説明する

#### 知識:

- 展開の柔軟性を説明する
- シンプルな操作性を説明する
- 融通のきく消費について定義する
- エンタープライズ・グレード・セキュリティを説明する
- どのようなネットワーク上でも機器を動かすことができることを説明する

#### 参考資料:

- DaaS の定義:[Desktop-as-a-Service](https://www.nutanix.com/blog/defining-daas-desktop-service)
- [Desktop-as-a-Service](https://www.nutanix.com/go/definitive-guide-daas) 完全ガイド
- [Digital Workspaces as a Service](https://www.nutanix.com/content/dam/nutanix/resources/solution-briefs/sb-frame.pdf) の簡素化
- Nutanix[、マルチクラウドソリューションのポートフォリオを拡充](https://www.nutanix.com/press-releases/2019/nutanix-expands-multicloud-solution-portfolio)
- [DaaS for Dummies](https://www.nutanix.com/go/daas-for-dummies)

#### 目標1.3 - Xi Frameの機能とアーキテクチャを説明する

#### 知識:

- Frame プラットフォームのハイレベルなコンポーネントを説明する > クラウド上のコントロールプレーン、シングルペインオブコントロール
- Frame プラットフォームの階層(顧客、組織、アカウント)について説明する
- 企業がどのようにしてその部門を階層にマッピングするかを説明する
- 管理サービスプロバイダーがカスタマーをどのように階層にマッピングできるかを説明する

#### 参考資料:

- [Xi Frame](https://docs.frame.nutanix.com/frameterms.html) 用語
- [プラットフォーム階層](https://docs.frame.nutanix.com/account-management/platform-hierarchy.html)

#### 目標 1.4 - 実装要件の決定

知識:

- アプリケーションのワークロードとインフラの要件をマッピングする >コンピュート、ネットワーキング、ストレージ、セキュリティ、ドメイン参加
- ユーザーの地理的な位置に基づいて、インフラのコンポーネントと場所を定義する
- 指名ユーザーまたは同時使用ユーザーのサブスクリプションに基づくライセンス要件を決定する
- デスクトップパーシスタンスに対するユーザーのニーズを把握する
- ユーザーの要求にソリューション能力を一致させる >HIPAA, PCI-DSS, VoIP

#### 参考資料:

- AWS [サービス制限](https://docs.frame.nutanix.com/account-management/byoaws.html#aws-service-limits)
- Azure [使用量の見積り](https://docs.frame.nutanix.com/account-management/byoazure.html#usage-estimates)
- [アプリケーションのライセンス](https://docs.frame.nutanix.com/app-management/app-licensing.html)
- [ソリューション能力のマッチング](https://www.nutanix.com/go/daas-for-education): 指導者と生徒のための IT とアプリを一元化する方法
- ケーススタディ: Autodesk は Nutanix Xi Frame [を使ってどのようにして早期にカスタマーを把握したか](https://www.nutanix.com/company/customers/autodesk)

セクション2 - Frameエンドユーザー・エクスペリエンスの設定と最適化

目標2.1 - Launchpadsの設定と管理

#### 知識:

- Launchpad とは何か、何をするのかを説明する >デスクトップの Launchpad とアプリケーションの Launchpad の違いを説明する >Launchpad 間のナビゲーションを説明する >インスタンス・スイッチングを説明する
- Launchpad を追加する方法を説明する >デスクトップやアプリケーションを提供する方法を説明する
- Launchpads の管理方法を説明する

#### 参考資料:

- [Launchpad](https://docs.frame.nutanix.com/launchpad-management/launchpad-management.html) の管理
- [Launchpad](https://docs.frame.nutanix.com/launchpad-management/add-launchpad.html) の追加
- [アプリのフォルダ](https://docs.frame.nutanix.com/launchpad-management/appfolders.html)
- [クイック起動の有効化と使用](https://docs.frame.nutanix.com/launchpad-management/quick-launch.html)

目標 2.2 - Frameの認証および認可機能について説明する

知識:

- ID プロバイダーの選択肢を説明する >Frame の ID プロバイダーとサードパーティの ID プロバイダーの比較について説明する
- Frame ユーザーの役割を説明する
- ユーザーと役割のマッピングについて説明する
- ユーザー管理のプロセスを説明する

#### 参考資料:

- Frame ID [プロバイダー管理を使用したユーザーを追加する](https://docs.frame.nutanix.com/user-management/frame-idp.html)
- サードパーティの ID [プロバイダーに統合する](https://docs.frame.nutanix.com/user-management/customauth/customauth.html)
- Frame [内の管理者の役割](https://docs.frame.nutanix.com/account-management/platform-hierarchy.html#administrator-roles)
- Frame [内のユーザーの役割](https://docs.frame.nutanix.com/user-management/user-permissions.html#roles)
- [ユーザーを削除する](https://docs.frame.nutanix.com/user-management/frame-idp/remove-users.html?highlight=remove%20users)
- [ユーザーの活動を監査する](https://docs.frame.nutanix.com/account-management/account-admin/audit-trail.html?highlight=audit%20user%20activity)

目標 2.3 - シナリオに応じて、セッション設定と時間制限を管理する

#### 知識:

○ タイムアウトを指定する

>ユーザーの非アクティビティ、アイドルタイムアウト、最大セッション時間、予約タイムアウト、 タイムアウト環境変数

- 最適な統合クラウドストレージを選択する >Google Drive、OneDrive、Dropbox、Box
- セッションの機能を把握する
- ネットワーク設定を指定する

#### 参考資料:

- [セッション設定](https://docs.frame.nutanix.com/session-conduct/session-settings.html)
- [制限時間](https://docs.frame.nutanix.com/session-conduct/session-settings.html#time-limits)
- [クラウドストレージへ接続する](https://docs.frame.nutanix.com/enduser/enduser-storage.html)
- [セレクトセッションの機能](https://docs.frame.nutanix.com/session-conduct/session-settings.html#features)
- [ネットワーク設定を構成する](https://docs.frame.nutanix.com/session-conduct/session-settings.html#network)

目標2.4 - Frameターミナルの機能を特定する

#### 知識:

- 端末バーについて説明する
- キーボードショートカットについて説明する
- 指名ユーザーまたは同時使用ユーザーのサブスクリプションに基づくライセンス要件を決定する
- ファイルのアップロード/ダウンロード方法について説明する >ドラッグ&ドロップ、デフォルトの場所

- [端末セッションで使用できるツール](https://docs.frame.nutanix.com/enduser/enduser-runapps.html#tools-within-your-session)
- [端末ギアメニューオプション](https://docs.frame.nutanix.com/enduser/enduser-session-perform.html?highlight=gear%20menu)
- [クリップボードの統合](https://docs.frame.nutanix.com/session-conduct/clipboard.html?highlight=keyboard%20shortcuts)
- [ファイルをアップロード](https://docs.frame.nutanix.com/enduser/enduser-files.html?highlight=upload)/ダウンロードする

セクション3 - Frame実装の管理とトラブルシューティング

目標 3.1 - 一連の要件に応じて、組織とアカウントを管理する

#### 知識:

- エンティティ階層を説明する
- 組織とアカウントを作成する >永続性/非永続性、OS 選択
- クラウドアカウントの違いを見極める >BYO、オンプレミス、Nutanix
- インフラリソースの前提条件を見積もる >サービスの制限(AWS、Azure など)

#### 参考資料:

- [プラットフォーム階層](https://docs.frame.nutanix.com/account-management/platform-hierarchy.html)
- [組織を管理する](https://docs.frame.nutanix.com/account-management/add-organization.html)
- [アカウントを作成する](https://docs.frame.nutanix.com/account-management/create-account.html)
- [Nutanix AHV](https://docs.frame.nutanix.com/account-management/frame-AHV.html) 上の Xi Frame
- [BYO AWS](https://docs.frame.nutanix.com/account-management/byoaws.html) アカウント
- [BYO Azure](https://docs.frame.nutanix.com/account-management/byoazure.html) アカウント

目標 3.2 - 一連の要件に応じて、Sandboxを介してマスターイメージを管理する

#### 知識:

- Sandbox、本番仮想マシン、ユーティリティーサーバーを区別する
- Sandbox を管理する方法を示す >アカウントのクローン化、ディスクサイズの変更、バックアップと復元、 Sandbox のインスタンスタイプの変更
- アプリのインストールとオンボーディングを区別する
- 復元ポイントのシナリオの例を示す >公開またはバックアップ
- 公開のプロセスを要約する >シャドープール、時間の長さ

- [Frame](https://docs.frame.nutanix.com/frameterms.html) 用語
- Sandbox[/ユーティリティー・サーバーをクローン化する](https://docs.frame.nutanix.com/account-management/account-admin/cloning-sandbox.html?highlight=clone%20sandbox)
- [オンボードアプリケーション](https://docs.frame.nutanix.com/app-management/onboard-app.html?highlight=onboard)
- [バックアップを管理する](https://docs.frame.nutanix.com/data-management/managing-backups.html?highlight=backup)
- [アプリケーションを公開する](https://docs.frame.nutanix.com/app-management/onboard-app.html?highlight=publish#publish-applications)

目標 3.3 - シナリオに応じて、容量の使用率を管理する

知識:

○ 推奨される容量レベル

>最大、最小、バッファ

- デフォルトの容量とアクティブな容量を区別する
- アプリケーションワークロードによるインスタンスプールを区別する
- 容量制限を管理する >最大値を上げる、最大値を下げる、最大値にする

参考資料:

- [システムの容量レベル](https://docs.frame.nutanix.com/capacity-management/elasticity.html)
- [アクティブな容量レベルを設定する](https://docs.frame.nutanix.com/capacity-management/elasticity.html#set-active-capacity)
- [ワークロードタイプに応じた容量を定義する](https://docs.frame.nutanix.com/capacity-management/elasticity.html#system-capacity-by-system-type)

目標3.4 - アナリティクスと使用を解釈する

知識:

- 融通性グラフからデータを推定する >実際の使用状況に応じて、最小、バッファ、最大を決定する
- 使用状況のグラフから計算インフラのコストを分析する >Sandbox、本番プール、ユーティリティーサーバー
- ストレージグラフに基づいて、ストレージインフラのコストを計算する >Sandbox、本番プール、ユーティリティーサーバー
- ステータスページからサーバーの状態を把握する >終了して再起動する

#### 参考資料:

- [アナリティクス・セッション](https://docs.frame.nutanix.com/capacity-management/analytics.html#sessions)
- [使用状況グラフ](https://docs.frame.nutanix.com/capacity-management/analytics.html#usage)
- [ストレージグラフ](https://docs.frame.nutanix.com/capacity-management/analytics.html#disk-usage)
- [サーバーの状態の決定](https://docs.frame.nutanix.com/capacity-management/status.html)

目標3.5 - シナリオに応じて、Frame環境で問題を解決する。

知識:

- シナリオに応じて、Frame 環境の設定をトラブルシューティングする
- 一連の要件に応じて、Frame 環境で設定を操作する

- Horizon View [リンクドクローン](https://portal.nutanix.com/page/documents/solutions/details?targetId=BP-2060-VMware-Horizon:top_horizon_view_linked_clones.html)
- [Nutanix Bible -](https://nutanixbible.com/#anchor-book-of-aos-capacity-optimization) 容量の最適化

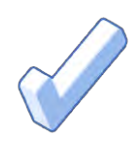

# <span id="page-13-0"></span>4. NUTANIX DESKTOP AS A SERVICE(DaaS) 5 トレーニングの推奨事項

# <span id="page-13-1"></span>4.1 トレーニングコースの推奨事項

Nutanixでは、試験で出題される目標のためのトレーニングを提供する複数の オンデマンドコースがあります。

- 1. [Nutanix Frame](https://www.nutanixuniversity.com/engineering/learn/course/101/play/479/Frame%2B%257C%2BDesktop-as-a-Service)の概要
- 2. Nutanix Frame[製品トレーニング](https://www.nutanixuniversity.com/learn/course/1571/play/10021/se-product-training-xi-frame-product-overview)
- 3. Nutanix Frame [テクニカルトレーニング](https://www.nutanixuniversity.com/learn/course/1571/play/10019/se-product-training-xi-frame-technical-presentation)
- 4. Frame[の管理、設定、最適化](https://www.nutanixuniversity.com/engineering/learn/course/1450/play/9834:539/managing-configuring-and-optimizing-nutanix-frame)

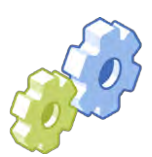

# <span id="page-14-0"></span>5. リソース

# 5.1 NUTANIX FRAME のホームページ

Nutanix Frameホームページでは、Nutanix DaaS 5試験の準備に関する豊富な情報が掲載されており、これに は、Frame製品の動作、機能、ユースケース、AHVでのFrameの展開、価格などの詳細な説明が含まれていま す。ホームページはこちらをご覧ください。

[https://www.nutanix.com/](https://www.nutanix.com/jp/products/frame)jp/products/frame

# 5.2 NUTANIX FRAME のドキュメント

Nutanix Frameドキュメントポータルは、エンドユーザー管理、カスタマーアカウント管理、開発など、製品 コンポーネントの全範囲を設計し管理するためのガイダンスを提供します。Frameドキュメントポータルにア クセスするには、ここをクリックしてください。

<https://docs.frame.nutanix.com/>

# 5.3 NUTANIX FRAME のテストドライブ

Nutanix Frame テストドライブサイトでは、Frameプラットフォームを理解するために、2時間程度アクセス 可能なFrameテスト環境を提供しています。テストドライブ環境にアクセスするには、こちらをクリックして ください。

https://www.nutanix.com/jp/[products/frame/test-drive?icid=1199XQPXR1VD](https://www.nutanix.com/jp/products/frame/test-drive?icid=1199XQPXR1VDV)V

2時間のFrameテストドライブを最大限に活用していただくために、この「スタートガイド」をご覧ください。

<https://fra.me/test-drive-guide.pdf>

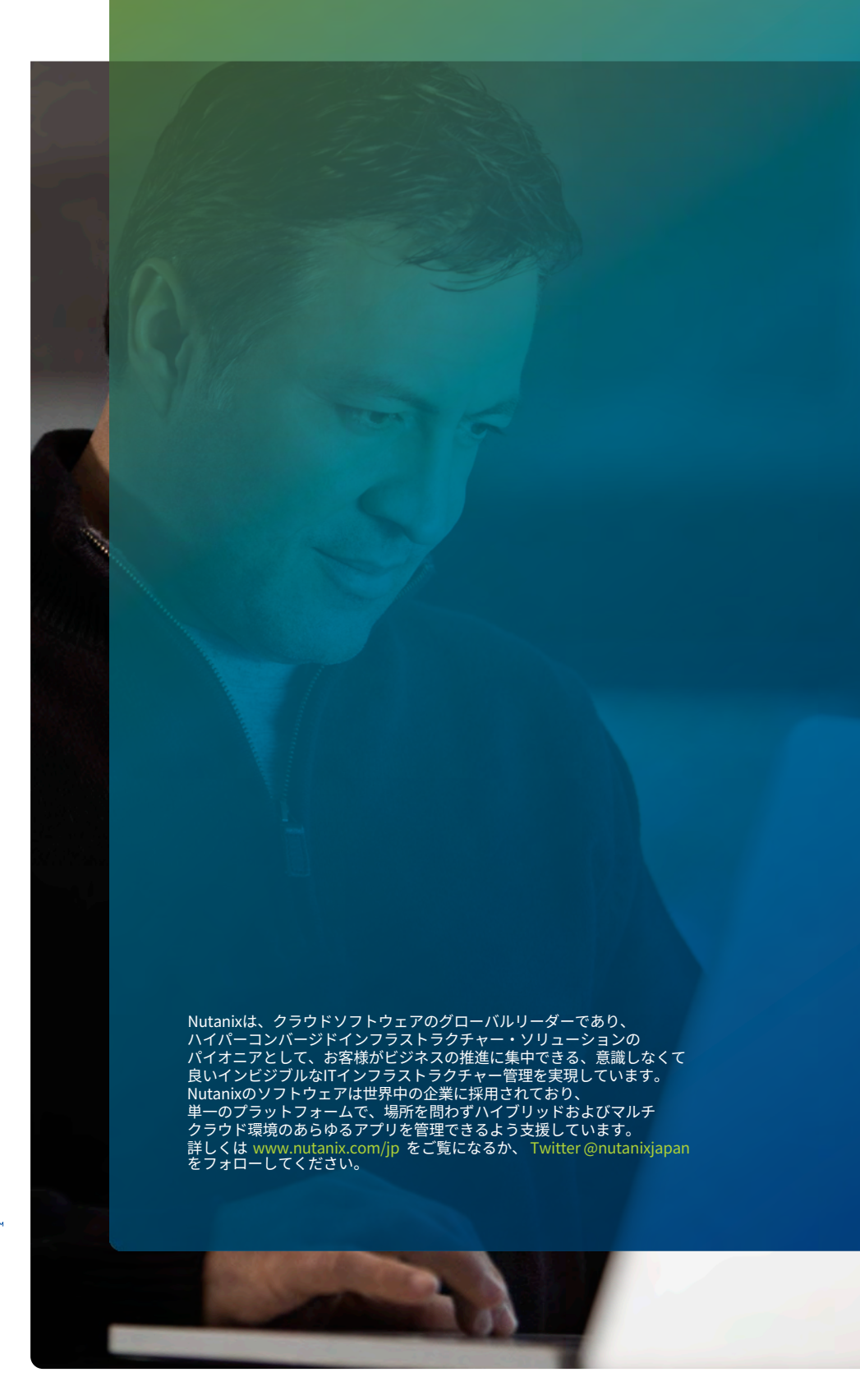

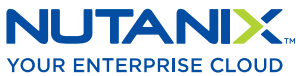

[university@nutanix.](mailto:university%40nutanix.com?subject=)c[om | www.nutanix.com/univer](http://www.nutanix.com/university )sity **[@nutanixedu](https://twitter.com/NutanixEDU)** 

© 2021 Nutanix, Inc.All rights reserved. 本文書に記載された、Nutanix、 Nutanixのロゴ、およびNutanixのその他全ての製品、提供機能、およびサービス名は、米国および その他の国においてNutanix, Inc.の登録商標または商標です。本文書に記載された、その他のブランド名は、識別目的のみに使用されており、それぞれの所有者の商標です。